# Services

UBNetDef, Spring 2024 Week 7

Lead Presenters: Ethan Viapiano Ben Juliano

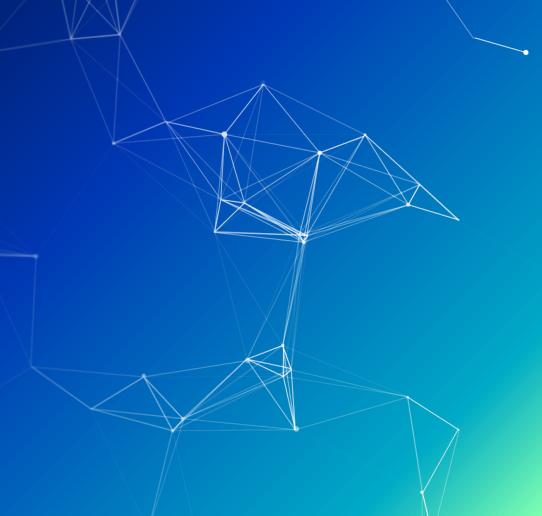

## **Learning Goals**

- Explore the applications of remote and local services
- Introduction to LAMP stack
- Initially configured a MySQL database
- Initialize MediaWiki setup
- Utilize application layer network protocols
- Learn how to use network reconnaissance tools
- Review log files
- Linux Threat Hunting

- Client vs. Server
- Protocols Review
- LAMP Stack
- Websites & Webservers
- Databases
- Setup
- Processes & Services
- Nmap Activity
- Logs Review
- Linux Threat Hunting Overview & Activity
- HW & Information Report Overview

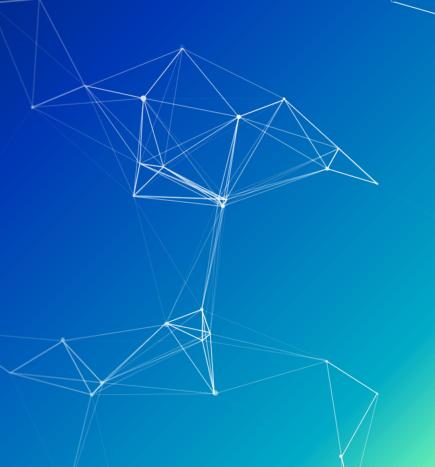

### Client vs Server

- Client
  - Runs a bunch of services for a limited amount of users
  - Ex: Win10Client, UbuntuClient
- Server
  - Runs a limited amount of services for a larger number of users
  - Ex: ServerAD (Active Directory), RockyDB (SQL), UbuntuWeb\$erver (Apache)

## **Application Layer**

Specifies shared protocols for communication between devices

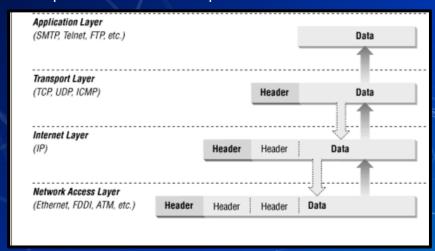

"Application Layer"

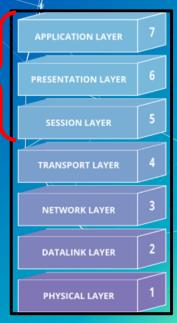

- Client vs. Server
- Protocols Review
- LAMP Stack
- Websites & Webservers
- Databases
- Setup
- Processes & Services
- Nmap Activity
- Logs Review
- Linux Threat Hunting Overview & Activity
- HW & Information Report Overview

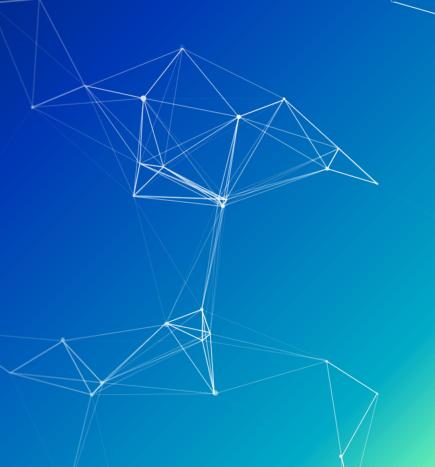

### **Protocols**

- Protocol
  - Set of rules or procedures for transmitting data between devices
- Most protocols have "standard" ports
- What are some protocols you have used in this class?

### **Recall SSH**

- SSH is a remote access protocol for encrypted client-server connection.
- Access is provided to the shell through a command line interface.
- The common port for SSH is 22.

```
sysadmin@ubuntu-client:~$ ssh admin@10.1.1.1
Password for admin@pfSense.home.arpa:
VirtualBox Virtual Machine - Netgate Device ID: 1b4ee00425120773dac8
*** Welcome to pfSense 2.6.0-RELEASE (amd64) on pfSense ***
 WAN (wan)
                 -> em0
-> em1
                            -> v4: 192.168.1.1/24
 LAN (lan)
                               -> v4: 10.1.1.1/24
 0) Logout (SSH only)
                                        9) pfTop
 1) Assign Interfaces
                                      10) Filter Logs
 2) Set interface(s) IP address
 2) Set interface(s) IP address
3) Reset webConfigurator password
                                      11) Restart webConfigurator
                                      12) PHP shell + pfSense tools
 4) Reset to factory defaults
                                      13) Update from console
 5) Reboot system
                                      14) Disable Secure Shell (sshd)
 6) Halt system
                                      15) Restore recent configuration
 7) Ping host
                                       16) Restart PHP-FPM
 8) Shell
Enter an option: 8
[2.6.0-RELEASE][admin@pfSense.home.arpa]/root: whoami
[2.6.0-RELEASE][admin@pfSense.home.arpa]/root:
```

## Types of Protocols

- Domain Name System (DNS)
- Email:
  - Simple Mail Transfer Protocol (SMTP)
  - Post Office Protocol (POP3)
- Remote access:
  - Remote Desktop Protocol (RDP)
  - Secure Shell (SSH)
- File Transfer:
  - File Transfer Protocol (FTP)
  - Secure Copy Protocol (SCP)
- Web:
  - Hypertext Transfer Protocol (HTTP)
  - Hypertext Transfer Protocol Secure (HTTPS)

| Port# | Protocol    |
|-------|-------------|
| 21    | FTP Control |
| 20    | FTP Data    |
| 23    | Telnet      |
| 25    | SMTP        |
| 53    | DNS         |
| 80    | HTTP        |
| 110   | POP3        |
| 143   | IMAP        |
| 443   | HTTPS       |

- Client vs. Server
- Protocols Review
- LAMP Stack
- Websites & Webservers
- Databases
- Setup
- Processes & Services
- Nmap Activity
- Logs Review
- Linux Threat Hunting Overview & Activity
- HW & Information Report Overview

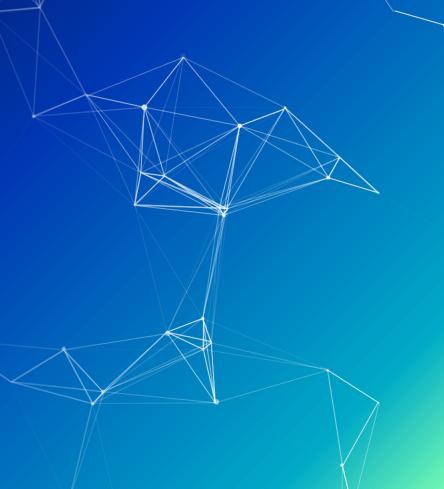

### **LAMP Stack**

- Tech stack of four different software technologies used for:
  - O Web applications
  - O Web servers
- Key aspects of LAMP stack
- Linux, Apache, MySQL, PHP/python
  - O Open source
  - O Compatibility/customization
  - O Similar (bring in windows)

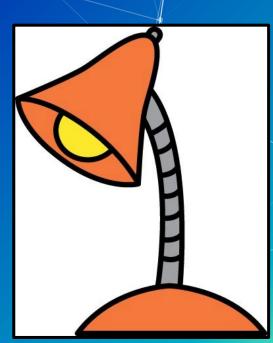

- Client vs. Server
- Protocols Review
- LAMP Stack
- Websites & Webservers
- Databases
- Setup
- Processes & Services
- Nmap Activity
- Logs Review
- Linux Threat Hunting Overview & Activity
- HW & Information Report Overview

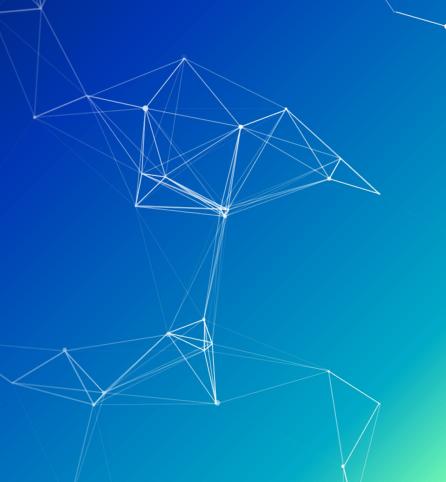

## Web (Apache)

- Web Servers process incoming requests from clients to web over protocols
  - Web resources are identified by a **U**niform **R**esource **L**ocator (**U**RL)
- Common protocols
  - HyperText Transfer Protocol (HTTP)
    - Unencrypted communication
    - Port 80
  - HyperText Transfer Protocol Secure (HTTPS)
    - Encrypted communication
    - Client is able to authenticate the server
    - Port 443

## How we get to our website

- Website:
  - https://ubnetdef.org/
- Get an IP address, gateway, etc.
- Resolve "ubnetdef.org" to an IP address
- Send an HTTP GET request to 128.205.44.157 asking for host ubnetdef.org and path "/"
- Note that the above steps are simplified: a lot more happens

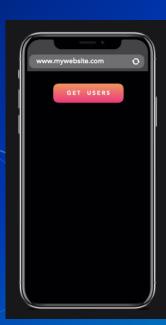

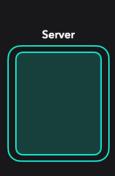

- Client vs. Server
- Protocols Review
- LAMP Stack
- Websites & Webservers
- Databases
- Setup
- Processes & Services
- Nmap Activity
- Logs Review
- Linux Threat Hunting Overview & Activity
- HW & Information Report Overview

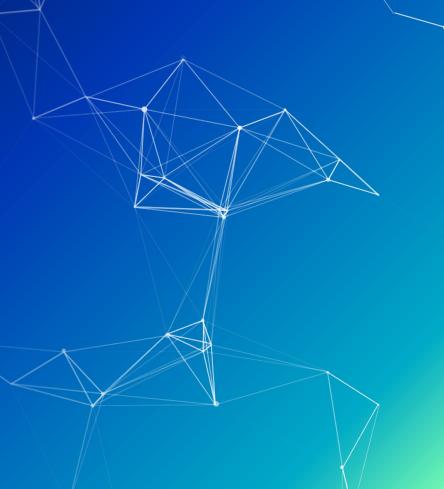

## Databases (MySQL)

- Collection of data that allows access, retrieval and use of that data
  - Phone book, filing cabinet
  - SQLite, PostgreSQL, Oracle, Microsoft SQL Server, Microsoft Access, MariaDB
- Store structured data in tables made of fields (columns) and records (rows)

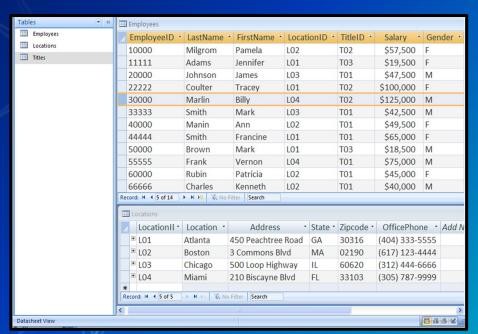

### What is a Database Driven Website?

- Web resource curated by its own audience using a web browser.
- Service requirements of a wiki
  - Web server
  - Database server

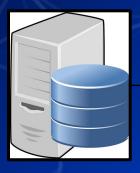

Database

Serves: Database Info

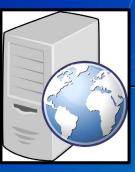

Web Server

Serves:

Dynamic Webpage

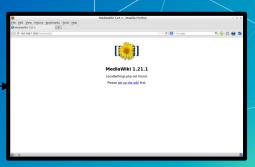

Client

### **MariaDB**

- Database client and server software
- Relational database management system (DBMS)
- Option for a backend database for many web applications.
  - MediaWiki
  - WordPress
  - Wiki.js

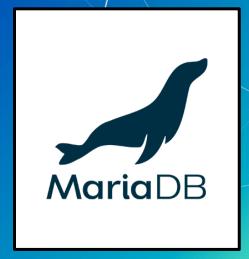

- Client vs. Server
- Protocols Review
- LAMP Stack
- Websites & Webservers
- Databases
- Setup
- Processes & Services
- Nmap Activity
- Logs Review
- Linux Threat Hunting Overview & Activity
- HW & Information Report Overview

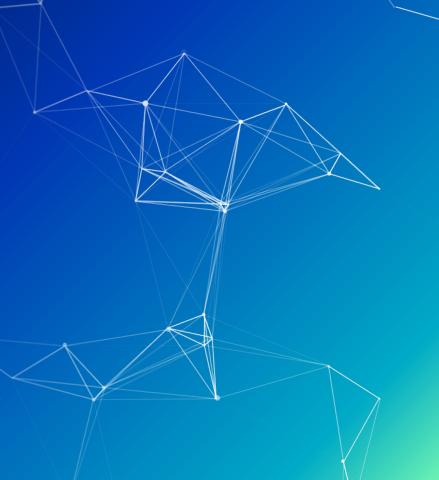

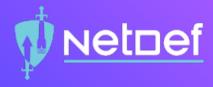

# In Class Demo

**Using MariaDB** 

# **№** <u>Net□ef</u>

#### MariaDB Demo

- Command Line Interface (CLI)
- Logging in
- List all available databases
- Interact with specific database
  - USE <DATABASE NAME>;
- Show all available tables
- Show all values in a table
  - SELECT ★ FROM < TABLE NAME>;

# QUESTIONS?

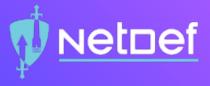

# In Class Activity

RockyDBServer Setup

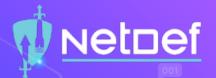

#### RockyDBServer Setup

- Database Setup on RockyDBServer:
  - ☐ Use netstat to check if SQL is running, It's on port 3306
    - □ ss -tlp
  - - □ sudo systemctl status mariadb
  - - □ sudo systemctl start mariadb
  - - □ sudo systemctl enable mariadb
  - Verify that MariaDB is enabled and running
    - □ sudo systemctl status mariadb

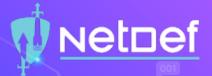

#### RockyDBServer Setup

#### Database Setup on RockyDBServer:

- Improve the security of MariaDB
  - sudo mysql\_secure\_installation
- Verify that MariaDB is listening on the correct port
  - ss -tlp
- View current firewalls on your RockyDBServer firewal
- Verify that the Public Zone is currently active on your RockyDBServer firewall
- Permanently whitelist the port in the "public" zone in your RockyDBServer Firewall
- Reload the firewall

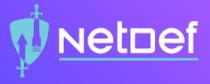

# In Class Activity

Web Server Setup

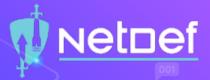

#### Web Server Setup

#### Web Server Setup on UbuntuWebServer:

- Move to tmp directory
  - △ cd /tmp
- Use wget to download MediaWiki
  - △ wget https://releases.wikimedia.org/mediawiki/1.41/mediawiki-1.41.0.tar.gz
- Extract the archive
  - tar -xvzf /tmp/mediawiki-1.41.0.tar.gz
- Make a mediawiki directory
  - 🗅 sudo mkdir /var/lib/mediawiki
- O Move the contents of the extracted mediawiki to var/lib/mediawiki
  - sudo mv mediawiki-1.41.0/\* /var/lib/mediawiki
- Create symbolic link from /var/lib/mediawiki to /var/www/html/mediawiki/
  - sudo ln -s /var/lib/mediawiki /var/www/html/mediawiki

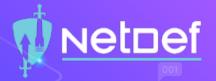

#### **Symlink**

- Create a shortcut to another directory or file inside of a directory or file.
- Similar to the process of making a shortcut in Windows. (Desktop apps don't live on the Desktop they live in the Program Files folder)

011

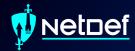

# Break

Please return in 10 minutes

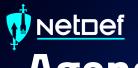

- Client vs. Server
- Protocols Review
- LAMP Stack
- Websites & Webservers
- Databases
- Setup
- Processes & Services
- Nmap Activity
- Logs Review
- Linux Threat Hunting Overview & Activity
- HW & Information Report Overview

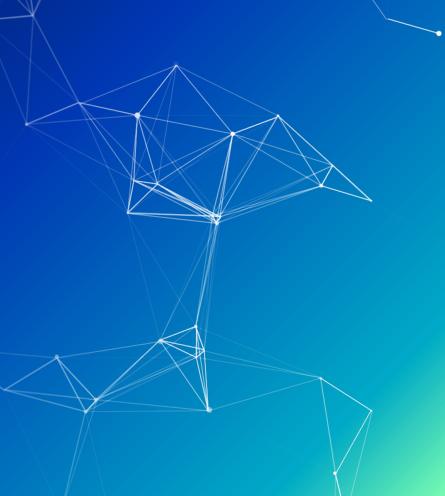

### **Recall Services And Processes**

- Services and Processes
  - Common processes are instances of a program
    - Often initiated and terminated by user action
    - notepad.exe, mspaint.exe, Rocket League
  - Active services are persistent processes
    - Often run in the background
    - Xbox Live Game Service, Windows Update manager
  - Services are known to the OS whether they are running or not
- Typically manage things that make the system work

## How can I see my machine's processes?

Process Managers:

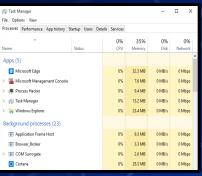

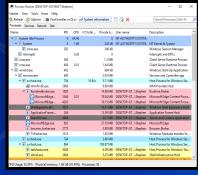

| root     | 8603  | 0.0 | 0.0         | Θ      | 0    | ?     | S  | 17:58 | 0:00 | [kworker/6:1]   |
|----------|-------|-----|-------------|--------|------|-------|----|-------|------|-----------------|
| root     | 8625  | 0.0 | 0.0         | 165180 |      |       |    |       | 0:00 | sshd: vzheng8 [ |
| vzheng8  | 8637  | 0.0 | 0.0         | 165180 | 2700 |       |    |       |      | sshd: vzheng8@n |
| vzheng8  | 8638  | 0.0 | 0.0         | 121368 | 1604 |       |    |       | 0:00 | tcsh -c /usr/li |
| vzheng8  | 8654  | 0.0 | 0.0         |        | 2920 |       |    |       | 0:00 | /usr/libexec/op |
| root     | 8858  | 0.0 | 0.0         |        |      |       |    |       | 0:00 | [kworker/4:0]   |
| root     | 8970  | 0.0 | 0.0         | 163068 | 5784 |       |    | Sep30 | 0:00 | sshd: regan [pr |
| regan    | 8975  | 0.0 | 0.0         | 163068 |      |       |    | Sep30 | 0:00 | sshd: regan@not |
| regan    |       | 0.0 | 0.0         | 121368 | 1608 |       |    | Sep30 | 0:00 | tcsh -c /usr/li |
| regan    | 8994  | 0.0 | 0.0         |        | 3040 |       |    | Sep30 | 0:00 | /usr/libexec/op |
| root     | 9809  | 0.0 | 0.0         |        |      |       |    | 0ct01 | 0:00 | [kworker/13:0]  |
| anarghya | 9972  | 0.0 | 0.0         | 107952 | 408  |       |    |       | 0:00 | sleep 180       |
| root     | 10013 | 0.5 | 0.0         | 163080 | 5984 |       |    |       | 0:00 | sshd: sjames5 [ |
| sjames5  | 10023 | 0.0 | 0.0         | 163080 |      |       |    |       | 0:00 | sshd: sjames5@p |
| sjames5  | 10024 | 0.1 | 0.0         | 121628 | 2104 | pts/2 |    | 18:19 | 0:00 | -tcsh           |
| root     | 10069 | 0.0 | 0.0         | 107952 |      |       |    |       |      | sleep 60        |
| root     | 10097 | 0.0 | 0.0         |        |      |       |    |       | 0:00 | [kworker/2:2]   |
| sjames5  | 10125 | 0.0 | 0.0         | 157452 |      | pts/2 |    |       |      | ps aux          |
| root     | 11130 | 0.0 |             | 163068 | 5800 |       |    | 0ct01 |      | sshd: regan [pr |
| regan    | 11140 | 0.0 |             | 163068 | 2852 |       |    | 0ct01 |      | sshd: regan@pts |
| regan    |       | 0.0 | 0.0         | 121624 |      | pts/1 |    | 0ct01 |      |                 |
| root     | 11643 | 0.0 | 0.0         | 0      | 0    | ?     | S< | Sep06 | 1:31 | [kworker/15:2H] |
|          | 1     | /   | $^{\prime}$ | 1      | - 1  | //    |    |       |      |                 |
|          |       |     |             |        |      |       |    |       |      |                 |

|                               |                     |                                                             | - \                       | II .               |                                                  |                                 |                           |          |                            |                            |         | •                            |
|-------------------------------|---------------------|-------------------------------------------------------------|---------------------------|--------------------|--------------------------------------------------|---------------------------------|---------------------------|----------|----------------------------|----------------------------|---------|------------------------------|
| Ta:<br>%C <sub>[</sub><br>Ki] | sks<br>ou(:<br>B Mi | : <b>275</b> tota<br>s): <b>0.0</b> i<br>em : <b>3293</b> : | al,<br>us,<br><b>2400</b> | 1 :<br>0.0<br>tota | running,<br>sy, <b>0.</b> 0<br>al, <b>2673</b> 8 | 272 sle<br>9 ni, 99<br>3652 fre | eping,<br>.9 id,<br>e, 4! | 9<br>568 | 2 stop<br>.0 wa,<br>24 use | ped,<br><b>0.0</b><br>d, 5 |         | si, <b>0.0</b> st<br>f/cache |
|                               |                     | USER                                                        | PR                        | NI                 | VIRT                                             | RES                             | SHR                       |          | %CPU                       |                            |         | COMMAND                      |
| 10                            | 957                 | sjames5                                                     | 20                        |                    | 164236                                           | 2468                            | 1624                      | R        | 0.7                        | 0.0                        | 0:00.16 | top                          |
| 31                            | 958                 | anarghya                                                    |                           |                    | 2093048                                          | 51240                           |                           |          | 0.3                        | 0.2                        | 0:05.80 | node                         |
|                               |                     |                                                             |                           |                    | 194816                                           |                                 |                           |          | 0.0                        | 0.0                        |         | systemd                      |
|                               |                     |                                                             |                           |                    |                                                  |                                 |                           |          | 0.0                        | 0.0                        | 0:02.54 | kthreadd                     |
|                               |                     |                                                             |                           |                    |                                                  |                                 |                           |          | 0.0                        | 0.0                        | 0:02.43 | ksoftirqd/0                  |
|                               |                     |                                                             |                           |                    |                                                  |                                 |                           |          | 0.0                        | 0.0                        | 0:00.00 | kworker/0:+                  |
|                               |                     |                                                             |                           |                    |                                                  |                                 |                           |          | 0.0                        | 0.0                        |         | kworker/u6+                  |
|                               |                     |                                                             |                           |                    |                                                  |                                 |                           |          | 0.0                        | 0.0                        | 0:00.93 | migration/0                  |
|                               |                     |                                                             |                           |                    |                                                  |                                 |                           |          | 0.0                        | 0.0                        | 0:00.00 | rcu_bh                       |
|                               |                     |                                                             |                           |                    |                                                  |                                 |                           |          | 0.0                        | 0.0                        |         | rcu_sched                    |
|                               |                     |                                                             |                           |                    |                                                  |                                 |                           |          | 0.0                        | 0.0                        | 0:00.00 | lru-add-dr+                  |
|                               |                     |                                                             |                           |                    |                                                  |                                 |                           |          | 0.0                        | 0.0                        | 0:30.28 | watchdog/θ                   |
|                               |                     |                                                             |                           |                    |                                                  |                                 |                           |          | 0.0                        | 0.0                        | 0:07.69 | watchdog/1                   |
|                               |                     |                                                             |                           |                    |                                                  |                                 |                           |          | 0.0                        | 0.0                        | 0:00.45 | migration/1                  |
|                               |                     |                                                             |                           |                    |                                                  |                                 |                           |          | 0.0                        | 0.0                        | 0:00.84 | ksoftirqd/1                  |
|                               |                     |                                                             |                           |                    |                                                  |                                 |                           |          | 0.0                        | 0.0                        | 0:00.00 | kworker/1:+                  |
|                               |                     |                                                             |                           |                    |                                                  |                                 |                           |          |                            |                            |         |                              |

Windows Builtin Process Hacker

\$ps -aux

Stop

### How do we see our machine's services?

- Service managers
- How else can we find services?

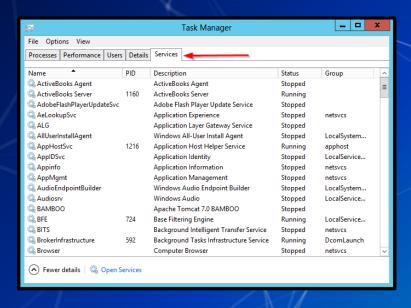

| UNIT FILE                                                           | STATE     | PRESET  |
|---------------------------------------------------------------------|-----------|---------|
| proc-sys-fs-binfmt_misc.automount                                   | static    | •       |
| mount                                                               | generated |         |
| boot-efi.mount                                                      | generated |         |
| dev-hugepages.mount                                                 | static    |         |
| dev-mqueue.mount                                                    | static    |         |
| proc-sys-fs-binfmt_misc.mount                                       |           |         |
| run-vmblock\x2dfuse.mount                                           | enabled   | enabled |
| snap-bare-5.mount                                                   | enabled   | enabled |
| snap-core20-1822.mount                                              | enabled   | enabled |
| snap-core20-1828.mount                                              | enabled   | enabled |
| snap-core22-522.mount                                               | enabled   | enabled |
| snap-firefox-2356.mount                                             | enabled   | enabled |
| snap-firefox-2391.mount                                             | enabled   | enabled |
| snap-gnome\x2d3\x2d38\x2d2004-119.mount                             | enabled   | enabled |
| snap-gnome\x2d42\x2d2204-56.mount                                   | enabled   | enabled |
| snap-gnome\x2d42\x2d2204-65.mount                                   | enabled   | enabled |
| snap-gtk\x2dcommon\x2dthemes-1535.mount                             | enabled   | enabled |
| snap-snap\x2dstore-599.mount                                        | enabled   | enabled |
| snap-snap\x2dstore-638.mount                                        | enabled   | enabled |
| snap-snapd-17950.mount                                              | enabled   | enabled |
| snap-snapd-18357.mount                                              | enabled   | enabled |
| <pre>snap-snapd\x2ddesktop\x2dintegration-49.mount lines 1-23</pre> | enabled   | enabled |

## **Sneaky Services**

- Open ports may indicate which services are running (listening)
  - SS
  - Get-NetTCPConnection (Windows)
  - Netstat (Windows)
- Network scans can reveal ports that are open and closed.
- Tools for network reconnaissance (Cyber Kill Chain)
  - nmap/zenmap
  - OpenVAS
  - Nikto

- Client vs. Server
- Protocols Review
- LAMP Stack
- Websites & Webservers
- Databases
- Setup
- Processes & Services
- Nmap Activity
- Logs Review
- Linux Threat Hunting Overview & Activity
- HW & Information Report Overview

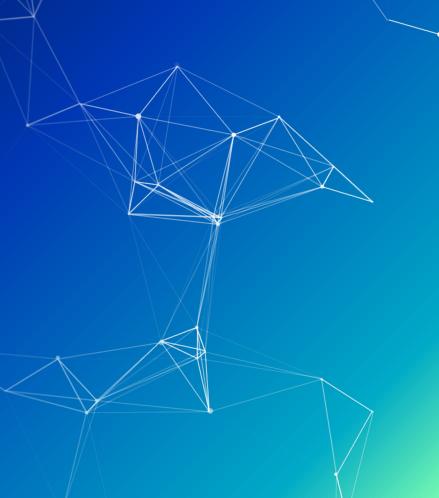

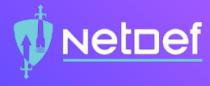

# In Class Activity

**NMAP** Activity

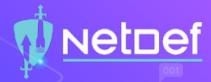

#### **NMAP Activity**

- Use UbuntuClient to scan AdminNet
  - - □ sudo apt install nmap
  - Read the man pages for nmap
    - □ man nmap
  - ☐ Use nmap to scan an entire subnet
    - $\square$  nmap 10.42.<X>.0/24
  - What did you notice about the results?

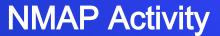

- Use OutsideDevice to scan ServerNet

  - What did you notice about the results?

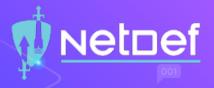

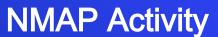

- Use pfctl -d to disable the firewall
- Use OutsideDevice to scan ServerNet
  - nmap 10.43.<X>.0/24
  - What did you notice about the results?

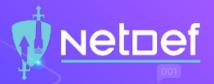

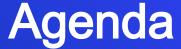

- Client vs. Server
- Protocols Review
- LAMP Stack
- Websites & Webservers
- Databases
- Setup
- Processes & Services
- Nmap Activity
- Logs Review
- Linux Threat Hunting Overview & Activity
- HW & Information Report Overview

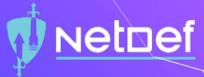

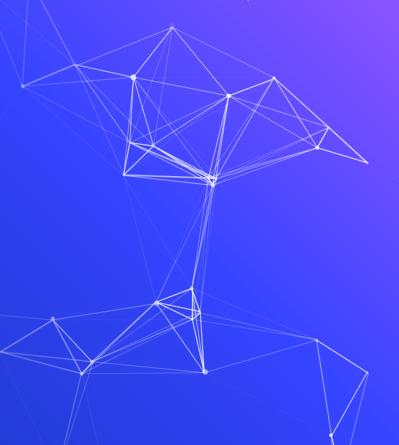

### Logs

- Examples of some logs are:
  - File system journals
  - Security logs
  - System logs
  - Application logs
    - e.g., tail -f /var/log/apache2/access.log
- Why are logs important?

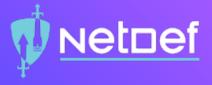

## In Class Activity

Log files

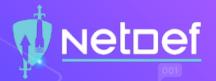

#### Log file activity

○ Use a web browser on any VM to go to the following IP address 192.168.13.87

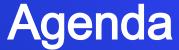

- Client vs. Server
- Protocols Review
- LAMP Stack
- Websites & Webservers
- Databases
- Setup
- Processes & Services
- Nmap Activity
- Logs Review
- Linux Threat Hunting Overview & Activity
- HW & Information Report Overview

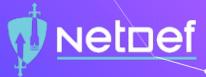

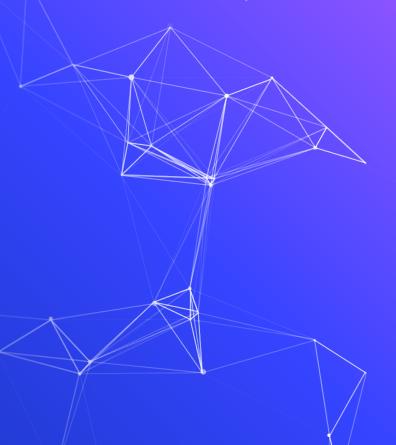

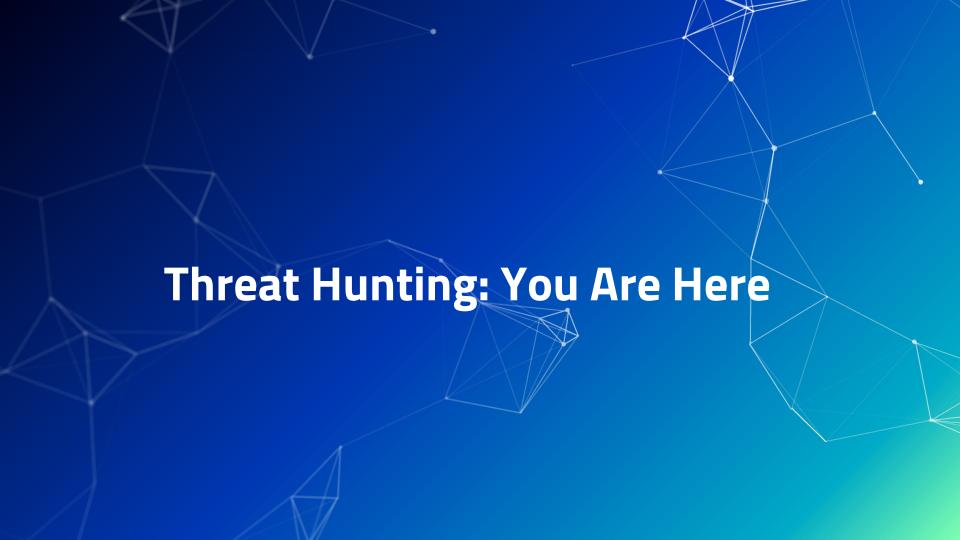

#### Kill Chains

- Cyber Kill Chain
  - Developed by Lockheed Martin
- Lifecycle of a
  Ransomware Incident
  Model
  - Developed by NewZealand Government

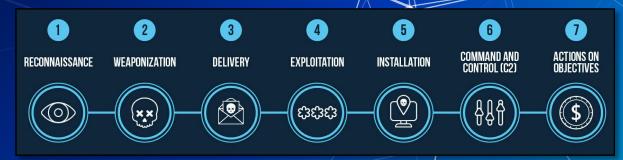

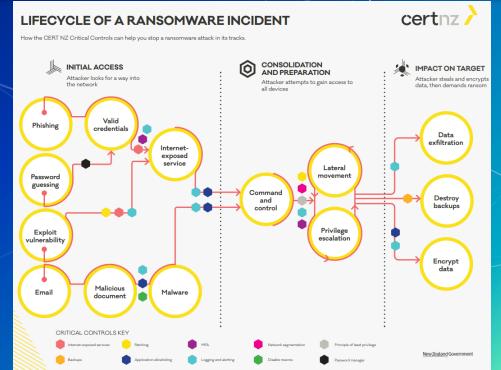

## MITRE ATT&CK Framework

| ITRE   ATT                            | &CK                                      |                                        |                                                       | Matrio                                   | es Tactics *                                 | Techniques • Mit                                | igations • Gro                                  | oups Software                     | Resources *                             |
|---------------------------------------|------------------------------------------|----------------------------------------|-------------------------------------------------------|------------------------------------------|----------------------------------------------|-------------------------------------------------|-------------------------------------------------|-----------------------------------|-----------------------------------------|
| Initial Access 9 techniques           | Execution 10 techniques                  | Persistence<br>18 techniques           | Privilege<br>Escalation<br>12 techniques              | Defense Evasion<br>34 techniques         | Credential<br>Access<br>14 techniques        | Discovery<br>24 techniques                      | Lateral<br>Movement<br>9 techniques             | Collection<br>16 techniques       | Command and<br>Control<br>16 techniques |
| Drive-by<br>Compromise                | Command and<br>Scripting Interpreter (7) | Account<br>Manipulation (4)            | Abuse Elevation<br>Control                            | Abuse Elevation Control<br>Mechanism (4) | Brute Force (4)                              | Account Discovery (4)                           | Exploitation of Remote Services                 | Archive Collected<br>Data (3)     | Application Layer<br>Protocol (4)       |
| Exploit Public-<br>Facing Application | Exploitation for Client Execution        | BITS Jobs                              | Mechanism (4) Access Token                            | Access Token<br>Manipulation (5)         | Credentials from<br>Password<br>Stores (3)   | Application Window<br>Discovery                 | Internal<br>Spearphishing                       | Audio Capture                     | Communication<br>Through Removable      |
| External Remote<br>Services           | Inter-Process<br>Communication (2)       | Boot or Logon Autostart Execution (11) | Manipulation (5)  Boot or Logon                       | BITS Jobs                                | Exploitation for<br>Credential Access        | Browser Bookmark<br>Discovery                   | Lateral Tool<br>Transfer                        | Automated<br>Collection           | Media  Data Encoding (2)                |
| Hardware Additions                    | Native API                               | Boot or Logon                          | Autostart Execution (11)                              |                                          | Forced                                       | Cloud Service Dashboard                         | Remote Service                                  | Clipboard Data                    | Data                                    |
| Phishing (3)                          | Scheduled<br>Task/Job (5)                | Initialization Scripts (5)             | Boot or Logon<br>Initialization                       | Direct Volume Access                     | Authentication  Input Capture (4)            | Cloud Service Discovery  Domain Trust Discovery | Session<br>Hijacking (2)                        | Data from Cloud<br>Storage Object | Obfuscation (3)  Dynamic                |
| Replication<br>Through                | Shared Modules                           | Browser Extensions                     | Scripts (5)                                           | Execution Guardrails (1)                 | rails (1) III Man-in-the-                    | File and Directory                              | Remote<br>Services (6)                          | Data from<br>Information          | Resolution (3)                          |
| Removable Media                       | Software Deployment                      | Compromise Client<br>Software Binary   | Create or Modify<br>System Process (4)                | Exploitation for Defense<br>Evasion      | Middle (1)                                   | Discovery                                       | Replication                                     | Repositories (2)                  | Encrypted<br>Channel (2)                |
| Supply Chain<br>Compromise (3)        | Tools                                    | Create Account (3)                     | Event Triggered                                       | File and Directory                       | Modify<br>Authentication                     | Network Service Scanning                        | Through<br>Removable Media                      | Data from Local<br>System         | Fallback Channels                       |
| Trusted<br>Relationship               | User Execution (2)                       | Create or Modify<br>System Process (4) | Execution (15)  Exploitation for Privilege Escalation | Permissions<br>Modification (2)          | Process (3)  Network Sniffing                | Network Share Discovery  Network Sniffing       | Software<br>Deployment Tools<br>Taint Shared    | Data from Network<br>Shared Drive | Ingress Tool<br>Transfer                |
| Valid Accounts (4)                    |                                          |                                        |                                                       | Group Policy Modification                | OS Credential                                | Password Policy Discovery                       |                                                 |                                   | Multi-Stage                             |
| valid Accounts (4)                    | Management<br>Instrumentation            | Execution (15)                         | Group Policy<br>Modification                          | Hide Artifacts (6)                       | Dumping (8)  Steal Application Access Token  | Peripheral Device                               | Content                                         | Removable Media                   | Channels                                |
|                                       |                                          | External Remote<br>Services            | Remote Hijack Execution Flow (11)                     | Hijack Execution Flow (11)               |                                              | Discovery                                       | Use Alternate<br>Authentication<br>Material (4) | Data Staged (2)                   | Non-Application<br>Layer Protocol       |
|                                       |                                          | Hijack Execution<br>Flow (11)          |                                                       | Impair Defenses (6)                      | Steal or Forge<br>Kerberos<br>Tickets (3)    | Permission Groups Discovery (3)                 |                                                 | Email Collection (3)              | Non-Standard Por                        |
|                                       |                                          |                                        | Process<br>Injection (11)                             | Indicator Removal on<br>Host (6)         |                                              | Process Discovery                               |                                                 | Input Capture (4)                 | Protocol Tunneling                      |
|                                       |                                          | Implant Container Image Scheduled      | Scheduled                                             | Indirect Command                         | Steal Web Session                            | Query Registry                                  |                                                 | Man in the Browser                | Proxy (4)                               |
|                                       |                                          | Office Application                     | Task/Job (5)                                          | Execution                                | Cookie                                       | Remote System Discovery                         |                                                 | Man-in-the-<br>Middle (1)         | Remote Access                           |
|                                       |                                          | Startup (6) Pre-OS Boot (3)            | Valid Accounts (4)                                    | Masquerading (6)  Modify Authentication  | Two-Factor<br>Authentication<br>Interception | Software Discovery (1)                          | 11                                              | Screen Capture                    | Software  Traffic Signaling (           |
|                                       |                                          | Scheduled                              |                                                       | Process (3)                              | Unsecured                                    | System Information Discovery                    |                                                 | Video Capture                     | Web Service (3)                         |
|                                       |                                          | Task/ Joh (c)                          |                                                       | Modify Cloud Compute                     | Credentials (c)                              | II Sissortif                                    |                                                 |                                   | 1100 0011100 (3)                        |

## **Linux Threat Hunting**

- Find unwanted network connections.
- Discover rogue processes.
- Disable/stop rogue services.

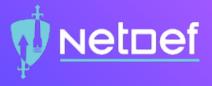

# In Class Activity

**Linux Threat Hunting** 

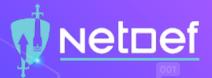

#### **Threat Hunting Activity**

- Log into InfectedLinux
  - Username: sysadmin
  - Password: Change.me!
- Try using the following commands to check services, network connections and processes.

  - ss -tlp

## Hardening a DB

- Database security topics
  - Why is DB security important?
  - User access control to databases
  - DB encryption
    - How useful is encrypting data-at-rest
    - Encrypt whole storage device?
    - Encrypt logical segment of storage device?
    - Encrypt data inside DBs?
  - Shared vs dedicated DBs
  - DB logging and monitoring
  - Notwork Cognoptation

## Agenda

- Client vs. Server
- Protocols Review
- LAMP Stack
- Websites & Webservers
- Databases
- Setup
- Processes & Services
- Nmap Activity
- Logs Review
- Linux Threat Hunting Overview & Activity
- HW & Information Report Overview

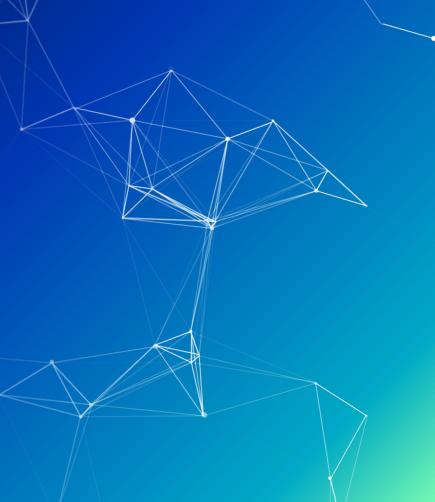

### Homework

- Two PDF's submitted separately.
  - An instructional report
  - An informational report
- Configuring MediaWiki and MariaDB on UbuntuWeb and RockyDB.

## Informational Reports

- What is an informational report?
- How are they different from instructional?
- Is there a style guide?

## QUESTIONS?

## Summary and Wrap-up

#### Today's achievements:

- Explored the applications of remote and local services
- Initially configured a MySQL database
- Initialized MediaWiki setup
- Utilized application layer network protocols
- Learned how to use network reconnaissance tools